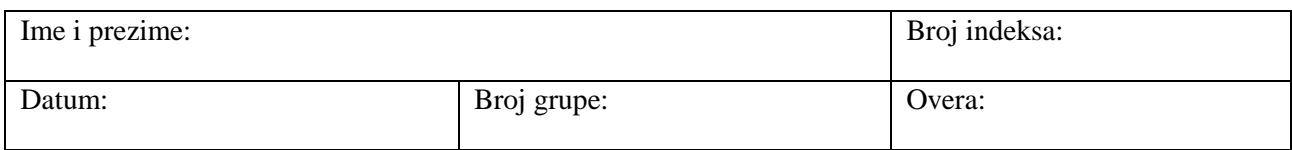

# **Prvi deo vežbe: merenje efektivnih vrednosti napona i struje**

U prvom delu vežbe univerzalni digitalni merni instrument (unimer) se koristi za merenje efektivnih vrednosti prostoperiodičnog napona i struje.

Unimer se priključuje u kolo na isti način kao i u slučaju vremenski konstantnih struja.

U kolima prostoperiodičnih struja, voltmetar meri efektivnu vrednost napona između dve tačke. Priključke voltmetra treba vezati za tačke između kojih se meri efektivna vrednost napona (slike 2.1.a, b).

U kolima prostoperiodičnih struja, ampermetar meri efektivnu vrednost struje kroz neki provodnik. Merenje struje vrši se tako što se provodnik u kome se meri strujа prvo prekine, a nakon toga spoji tako da struja prolazi kroz ampermetar (slike 2.1.c i d).

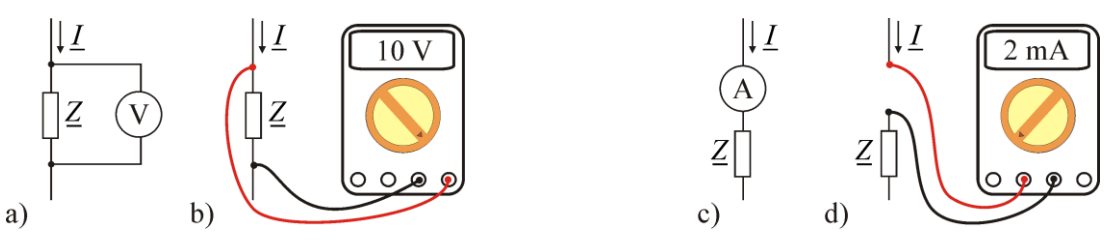

**Slika 2.1. a) i b) Primer vezivanja voltmetra, c) i d) primer vezivanja ampermetra.**

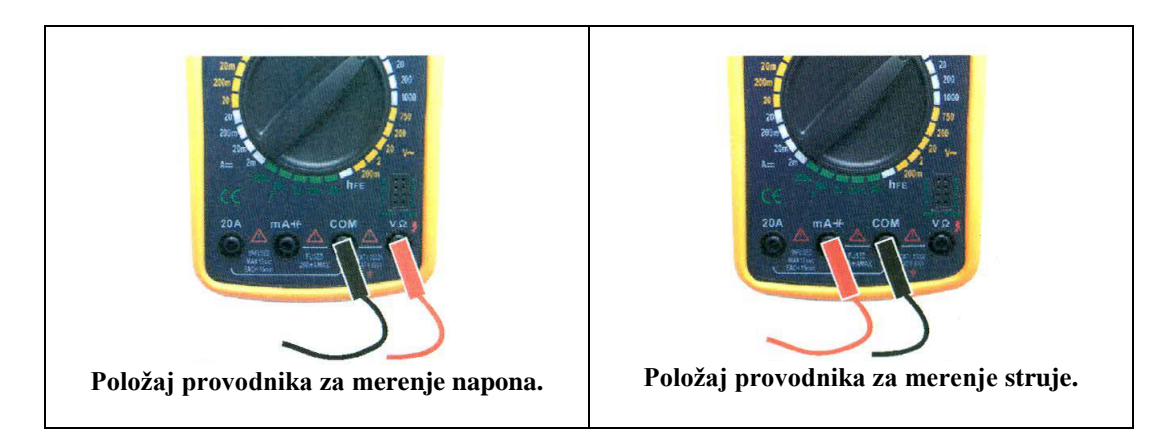

# **Povezivanje unimera**

#### **Određivanje modula impedanse merenjem efektivnih vrednosti napona i struje**

Impedansa potrošača jednaka je količniku kompleksnih predstavnika napona i struje na potrošaču (za referentne smerove napona i struje označene na slici 2.2),

$$
\underline{Z} = \frac{\underline{U}}{\underline{I}}.
$$

S obzirom da je kompleksni predstavnik napona  $U = U e^{j\theta}$ , a kompleksni predstavnik struje  $I = I e^{j\psi}$ , impedansa potrošača se može napisati kao

$$
\underline{Z} = \frac{U e^{j\theta}}{I e^{j\psi}} = \frac{U}{I} e^{j(\theta - \psi)} = \frac{U}{I} e^{j\varphi},
$$

odakle se vidi da je argument impedanse jednak faznoj razlici napona i struje,  $\varphi = \theta - \psi$ , a moduo impedanse jednak količniku efektivnih vrednosti napona i struje,

$$
Z = |Z| = \frac{U}{I}.
$$

Prema tome, merenjem efektivnih vrednosti napona i struje na potrošaču moguće je odrediti moduo impedanse potrošača.

Iz izmerenih efektivnih vrednosti napona na otporniku  $U_R$  i struje kroz otpornik  $I_R$ , s obzirom da je  $Z_R = Z_R = R$ , može da se odredi njegova otpornost,

$$
R=\frac{U_R}{I_R}.
$$

Iz izmerenih efektivnih vrednosti napona na kalemu *U<sup>L</sup>* i struje kroz kalem *L I* , može da se odredi moduo impedanse kalema

$$
Z_L = \frac{U_L}{I_L}.
$$

S obzirom da je

$$
Z_L = |Z_L| = |j\omega L| = \omega L,
$$

gde je  $\omega = 2\pi f$  ( $\omega$  je kružna frekvencija, a f frekvencija) iz modula impedanse kalema može da se odredi njegova induktivnost,

$$
L = \frac{Z_L}{\omega} = \frac{Z_L}{2\pi f}.
$$

**Slika 2.2. Usaglašeni referentni smerovi struje i napona na potrošaču.**

### **Električno kolo**

Kao izvor napajanja koristi se signal generator, čija je skica data na slici 2.3. Na slici je označen položaj dugmeta za podešavanje frekvencije i dugmeta za podešavanje amplitude. U desnom donjem uglu je prikazana sonda koja se koristi za priključivanje generatora u električno kolo.

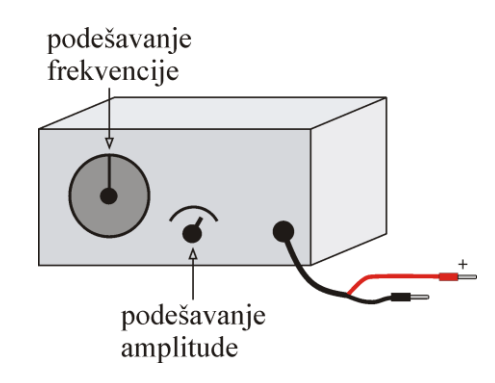

**Slika 2.3. Izgled signal generatora.**

Na maketi spojiti kolo prema šemi sa slike 2.4 na sledeći način:

- pre povezivanja voditi računa da je generator isključen,
- na odgovarajući način povezati:
	- o otpornik,
	- o kalem,
	- o otpornik *R g* na maketi kratko spojiti,
	- o signal generator (slika 2.3) bez njegovog uključivanja,
	- o proveriti da li su svi elementi pravilno povezani.

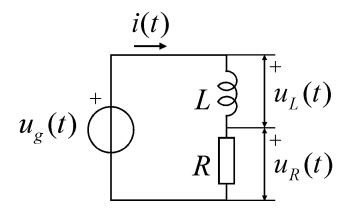

**Slika 2.4. Električno kolo.**

#### **Upotreba unimera za merenje efektivnih vrednosti napona i struje**

U slučaju vremenski promenljivih struja unimer meri efektivne vrednosti napona i struje. Oznaka na instrumentu za naizmeničnu struju je ~ .

U ovoj vežbi, kada se unimer koristi za merenje efektivne vrednosti napona preklopnik treba da se namesti na naponski merni opseg od

 $20V \sim$ .

Kada se unimer koristi za merenje efektivne vrednosti struje preklopnik treba da se namesti na merni opseg od

$$
200 \,\text{mA} \sim
$$
.

# **Određivanje otpornosti otpornika i induktivnosti kalema**

Preklopnik unimera namestite na naponski merni opseg od 20V ~. Crni provodnik postavite u COM priključak, a crveni provodnik na odgovarajuće mesto (krajnji desni priključak iznad kog se nalazi oznaka V ). Priključite unimer tako da meri napon na generatoru.

Uključite generator i okretanjem dugmeta za podešavanje frekvencije podesite je na 50Hz.

Uključite unimer. Okretanjem dugmeta za podešavanje amplitude na generatoru i istovremenim očitavanjem unimera, namestite da efektivna vrednost napona generatora bude 2V,  $U<sub>g</sub> = 2V$ . Isključite unimer i generator.

Priključite unimer tako da meri napon na otporniku. Uključite generator i izmerite efektivnu vrednost napona na otporniku U<sub>R</sub>. Unesite izmerenu vrednost u tabelu 2.1. Isključite unimer i generator.

Priključite unimer tako da meri napon na kalemu. Uključite generator i izmerite efektivnu vrednost napona na kalemu  $U_L$ . Unesite izmerenu vrednost u tabelu 2.1. Isključite unimer i generator.

Preklopnik unimera namestite na strujni merni opseg od 200 mA ~. Crni provodnik postavite u COM priključak, a crveni provodnik na odgovarajuće mesto (drugi priključak sa leve strane iznad kog se nalazi oznaka mA ).

Priključite unimer tako da meri struju u kolu. Uključite generator i izmerite efektivnu vrednost struje *I*. Unesite izmerenu vrednost u tabelu 2.1. Isključite unimer i generator.

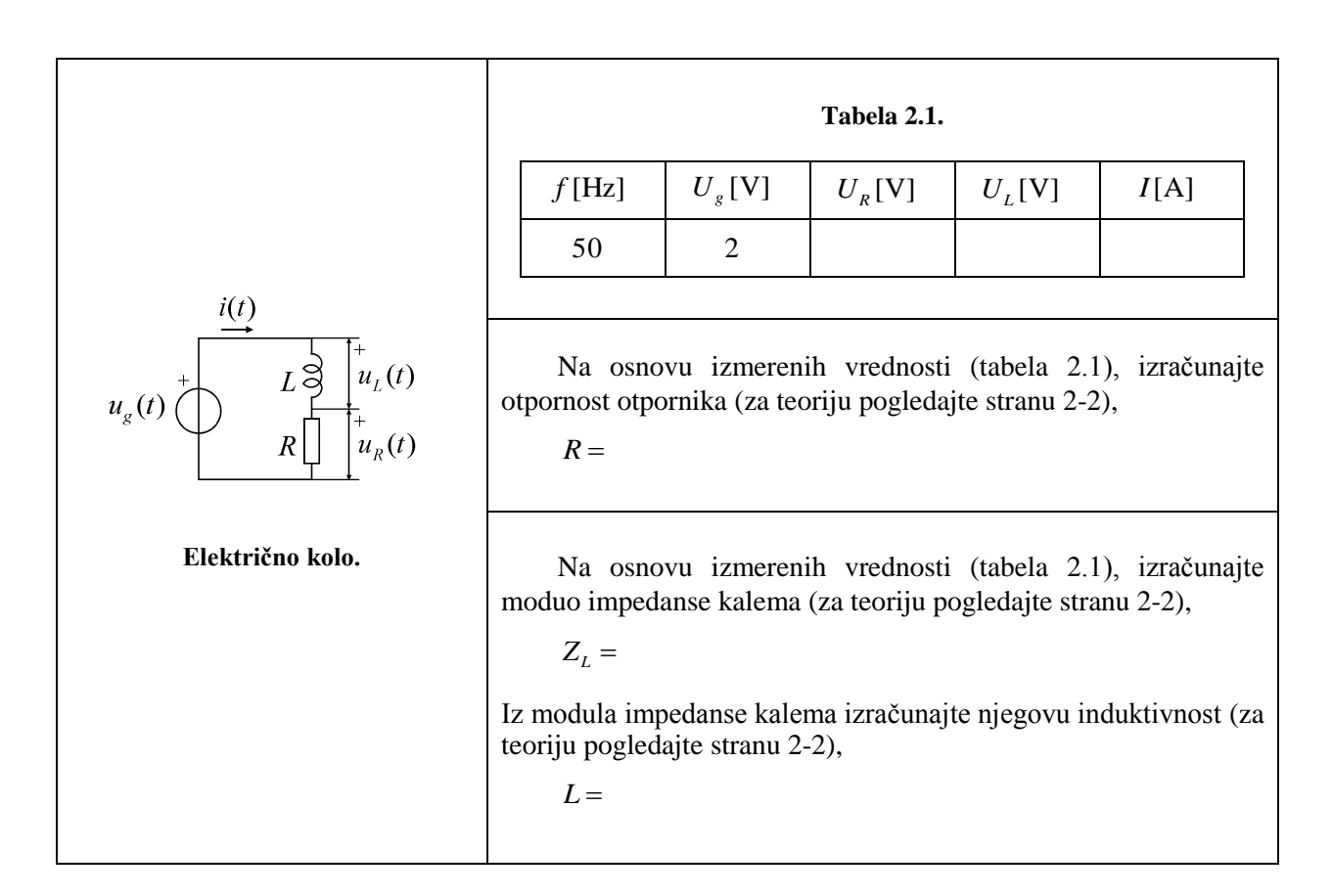

# **Drugi deo vežbe – merenje napona dvokanalnim osciloskopom**

U drugom delu vežbe za merenje napona koristi se dvokanalni osciloskop.

Za razliku od običnih voltmetara koji mere samo efektivnu vrednost napona, osciloskop se koristi za prikazivanje napona u zavisnosti od vremena.

# **Upotreba osciloskopa**

# **Digitalni osciloskop SIGLENT- SDS 1102 CML**

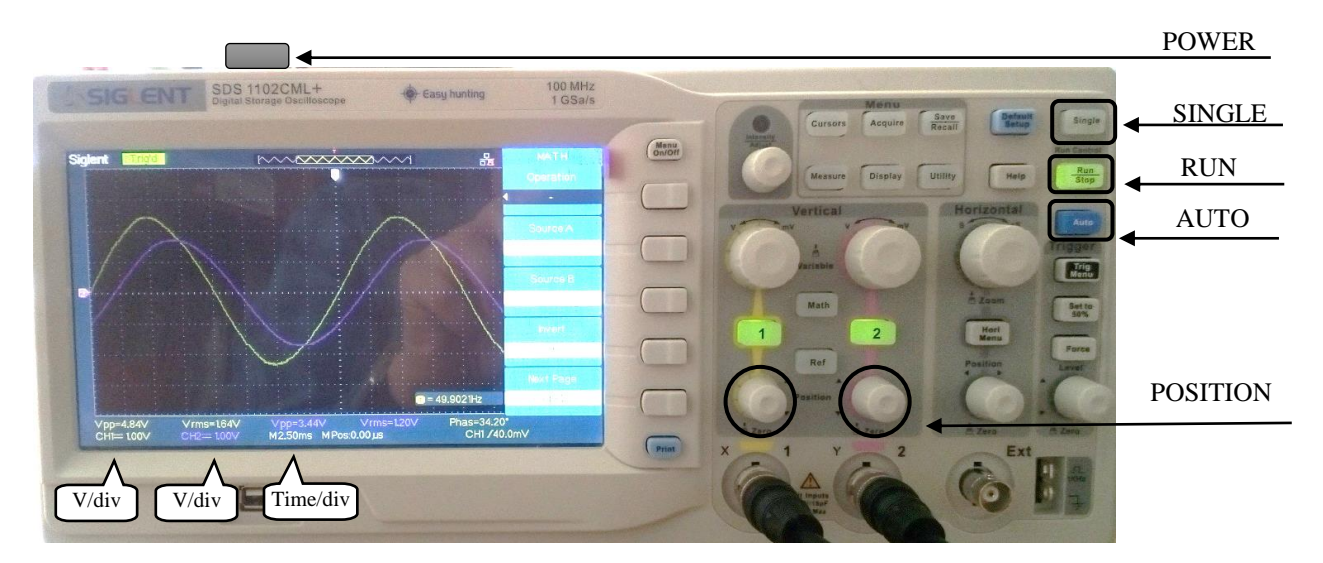

**Slika 2.5. Izgled osciloskopa marke SIGLENT**

# **Osnovne operacije**

- 1. Priključiti sonde.
- 2. Uključiti osciloskop pritiskom na dugme **POWER**.
- 3. Pritisnuti dugme **Auto**. Prikazaće se dva signala jedan ispod drugog.
- 4. Za preklapanje signala (DC nivo 0) pritisnuti **Vertical: Position** za oba kanala.
- 5. Pogledati vrednosti na dnu ekrana, kao što je prikazano na slici desno. Za kanale 1 i 2, u drugom redu, date su vrednosti podešavanja vertikalne ose, **V/DIV** – broj volti po podeoku. Moguće je da **V/DIV** nije isto za oba kanala. Dugmetom **Vertical:**  $V \leftrightarrow mV$  podesiti da oba kanala prikazuju 1 V/DIV (**CH1 = 1 V, CH2 = 1 V**).

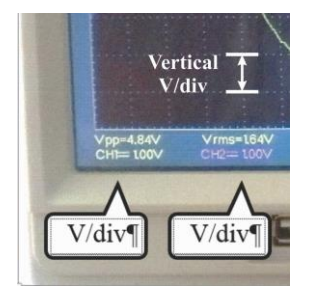

6. Na istom delu ekrana osciloskopa nalazi se i vrednost podešavanja zajedničke horizontalne, vremenske ose, **TIME/DIV** – broj sekundi po podeoku. Dugmetom **Horizontal: S ↔ nS** podesiti da se signali prikazuju sa 2,5 ms/DIV (**M 2.50 ms**).

> Za horizontalno pomeranje signala levo-desno koristi se dugme **Horizontal: Position**.

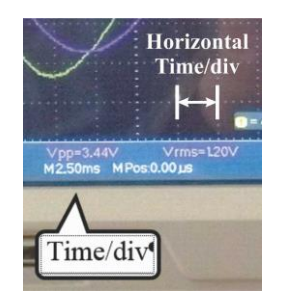

#### **Dodatne operacije**

- 1. **Vertical: 1** uključuje/isključuje prvi kanal.
- 2. **Vertical: 2** uključuje/isključuje drugi kanal.
- 3. **Trigger: Trig Menu/Source /CH1**  sinh. na CH1 (**.../Source /CH1**  sinh. na **CH2**).
- 4. **Vertical:**  $V \leftrightarrow mV$  menja naponsku skalu (vertikalna osa) za svaki kanal pojedinačno.
- 5. **Vertical: Position**  pomera signal gore/dole.
- 6. **Horizontal:**  $S \leftrightarrow nS$  menja vremensku skalu (horizontalna osa).
- 7. **Horizontal: Position** pomera signal levo/desno.
- 8. **Run/Stop** kontinualno merenje/zamrzavanje signala.
- 9. **Single** Dok je uključeno ograničava osciloskop na jedno merenje. Isključuje se ponovnim pritiskom na dugme.
- 10. Trenutni prikaz svih parametara napona na ekranu:
- **Measure → All Mea. → Source (CH1 ili CH2) → Voltage (on/off)**
- 11. Trenutni prikaz svih parametara vremena na ekranu: **Measure → All Mea. → Source (CH1 ili CH2) → Time (on/off)**

Vežba br. 2

#### **Digitalni osciloskop – Owon SDS 7102 V**

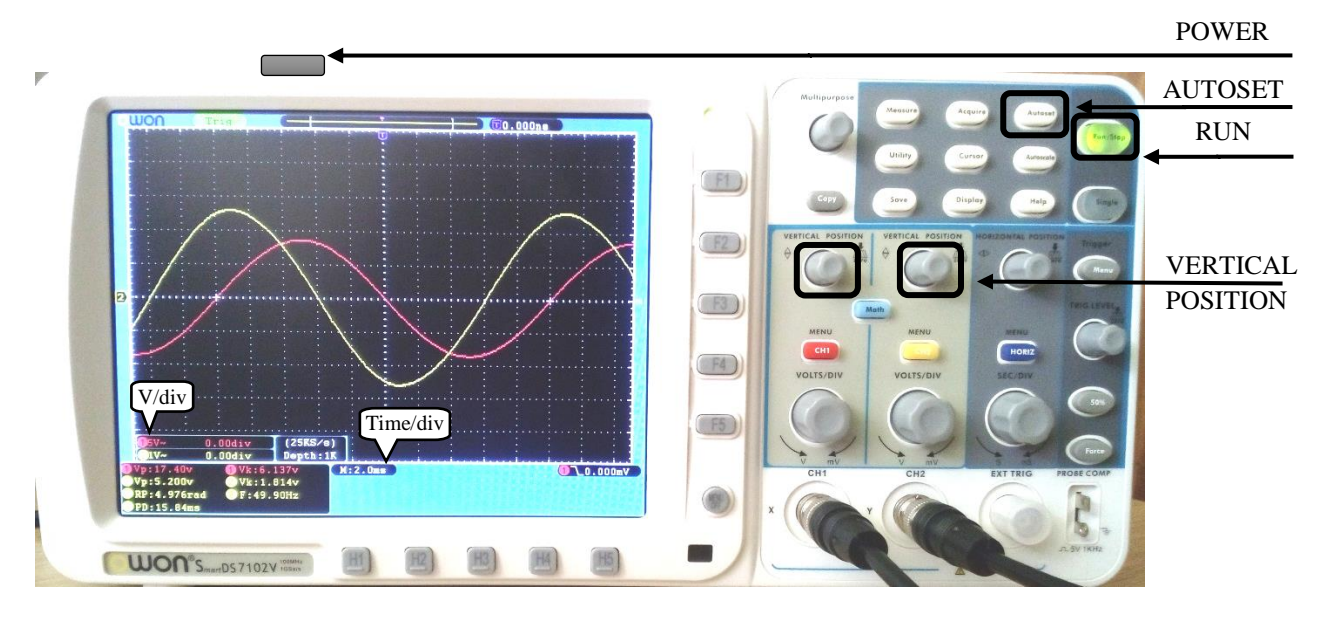

**Slika 2.6. Izgled osciloskopa marke Owon.**

#### **Osnovne operacije**

- 1. Priključiti sonde.
- 2. Uključiti osciloskop pritiskom na dugme **POWER**.
- 3. Pritisnuti dugme **Autoset**. Prikazaće se dva signala jedan ispod drugog.
- 4. Za preklapanje signala (DC nivo 0) pritisnuti dugme **VERTICAL POSITION** za oba kanala.
- 5. Pogledati vrednosti na dnu ekrana, tačno ispod signala, kao što je prikazano na slici. Za kanale 1 i 2, date su vrednosti podešavanja vertikalne ose, **V/DIV** – broj volti po podeoku. Moguće je da **V/DIV** nije isto za oba kanala. Dugmetom **VOLTS/DIV** podesiti da oba kanala prikazuju 1 V/DIV ( **1 1 V**~, **2 1 V**~ ).
- 6. Na istom delu ekrana osciloskopa nalazi se i vrednost podešavanja zajedničke horizontalne, vremenske ose, **TIME/DIV** – broj sekundi po podeoku. Dugmetom **SEC/DIV** podesiti da se signali prikazuju sa 2 ms/DIV (**M: 2.0 ms**). Za horizontalno pomeranje signala, koristi se dugme **Horizontal: Position**.

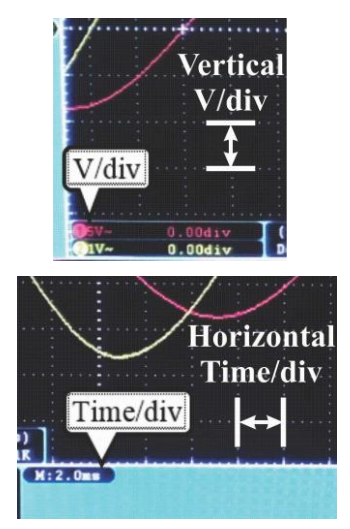

#### **Dodatne operacije**

- 1. **CH1**, **CH2** uključuje/isključuje kanal.
- 2. **Trigger: Menu/Source (H2)/CH1 (F1)**  sinh. na CH1 (**.../H2/F2**  sinh. na **CH2**).
- 3. **VOLTS/DIV**  menja naponsku skalu (vertikalna osa) za svaki kanal pojedinačno.
- 4. **VERTICAL POSITION** pomera signal gore/dole.
- 5. **SEC/DIV** menja vremensku skalu (horizontalna osa).
- 6. **HORIZONTAL POSITION** pomera signal levo/desno.
- 7. **Run/Stop** kontinualno merenje/zamrzavanje signala.
- 8. **Single** jedno merenje (nakon toga zamrzava sliku). Save / Type (H1)  $\rightarrow$  Setting / Setting (H2)  $\rightarrow$  Setting 1 / Load
- 9. Trenutni prikaz svih parametara odabranog kanala na ekranu: **Measure / Add (H1) / Show All**

#### **Promena modula impedanse i fazne razlike sa promenom frekvencije**

Za drugi deo vežbe koristi se isto električno kolo kao i za prvi deo vežbe. U ovom delu vežbe, osciloskop se koristi za očitavanje amplitude napona i određivanje fazne razlike između napona generatora i napona na otporniku.

Osciloskop mora pažljivo da se priključi u kolo. Povezivanje osciloskopa se vrši uz pomoć koaksijalnog kabla - svaki kanal sa svojim kablom (sondom). Masu osciloskopa predstavlja oplet (oklop) koaksijalnog kabla i važno je da se mase obe sonde povežu u istu tačku. U protivnom, usled napona između dve mase, može da se ošteti osciloskop. Sonda osciloskopa je nastavak centralnog provodnika (to je crveni provodnik), a oplet kabla je drugi priključak – masa (to je crni provodnik).

Priključite masu obe sonde osciloskopa (crne provodnike) u tačku koja je zajednička za generator i otpornik. Ta tačka je tačka 0 i označena je sa na slici 2.6. Centralni (crveni) provodnik kanala 1 priključite na drugi kraj generatora (u tačku A). Centralni (takođe crveni) provodnik kanala 2 priključite na drugi kraj otpornika (u tačku B).

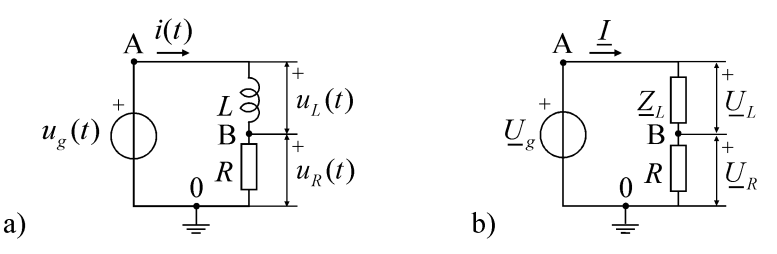

**Slika 2.5. Električna šema za drugi dao vežbe sa označenom tačkom na koju se vezuju mase obe sonde a) u vremenskom domenu i b) u kompleksnoj notaciji.**

Podesite vremensku bazu (horizontalnu osu) osciloskopa na 2 ms/DIV ili 2,5 ms/DIV, a vertikalne ose (oba kanala) na 1V/DIV. Na ekranu osciloskopa videćete vremenske oblike napona na generatoru i otporniku, kao na slici 2.7. Raspon od vrha do vrha signala (po vertikalnoj osi) odgovara vrednosti dve amplitude. Za napon generatora (veći napon) amplituda iznosi 2,8V. *<sup>U</sup>gm* (U prvom delu vežbe namešteno

je da je efektivna vrednost napona generatora jednaka 2V, što odgovara amplitudi od  $\sqrt{2} \cdot 2V \approx 2.8 V$ .)

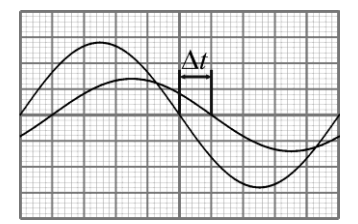

**Slika 2.6. Izgled ekrana osciloskopa pri merenju dva prostoperiodična napona.**

Vremenski pomeraj Δ*t* između napona možete da očitate na horizontalnoj osi osciloskopa, kao vremenski interval između prolazaka kroz nulu (slika 2.7) ili između maksimuma ovih napona. U ovom primeru ta razlika je jedan podeok koji odgovara vremenskom intervalu od  $\Delta t = 2$ ms. Fazna razlika između napona jednaka je  $\Delta\theta = \omega\Delta t$ , odnosno  $\Delta\theta = 2\pi f \Delta t$ . Prema tome, očitavanjem vremenskog pomeraja između napona  $\Delta t$  može da se odredi njihova fazna razlika  $\Delta \theta$ .

Vežba br. 2

Kolo sa slike 2.6.a može da se rešava u kompleksnoj notaciji kao na slici 2.6.b. Ekvivalentna impedansa koju vidi generator jednaka je

$$
\underline{Z}_{\text{ekv}} = R + j\omega L = \sqrt{R^2 + (\omega L)^2} e^{j\arctg(\omega L/R)}.
$$

Iz prethodnog izraza se vidi da su moduo i argument ekvivalentne impedanse jednaki

$$
Z_{\text{ekv}} = \sqrt{R^2 + (\omega L)^2}, \qquad \varphi = \arctg(\omega L/R).
$$

Kompleksna struja u kolu jednaka je količniku napona na generatoru i ekvivalentne impedanse  $\underline{I} = \underline{U}_g / \underline{Z}_{ekv}$ , odnosno količniku napona na otporniku i otpornosti otpornika  $I = U_R/R$ , odakle se dobija  $\underline{U}_g/\underline{Z}_{\text{ekv}} = \underline{U}_R/R$ , odnosno

$$
\underline{U}_g/\underline{U}_R = \underline{Z}_{\text{ekv}}/R.
$$

Neka je  $U_g = U_g e^{j\theta_g}$  i  $U_R = U_R e^{j\theta_R}$ . Leva i desna strana prethodne jednačine mogu da se napišu kao

$$
\frac{U_s}{U_R} = \frac{U_s}{U_R} e^{j(\theta_s - \theta_R)} = \frac{U_s}{U_R} e^{j\Delta\theta} \qquad i \qquad \frac{Z_{\text{ekv}}}{R} = \frac{\sqrt{R^2 + (\omega L)^2}}{R} e^{j\arctg(\omega L/R)}.
$$

Dva kompleksna broja su jednaka ako su im jednaki i moduli i argumenti. Kako je amplituda prostoperiodične veličine  $\sqrt{2}$  puta veća od njene efektivne vrednosti,  $U_{Rm} = \sqrt{2}U_R$  i  $U_{gm} = \sqrt{2}U_g$ , sledi da se amplitude napona odnose isto kao efektivne vrednosti, tj.  $U_{Rm}/U_{gm} = U_R/U_g$ . Na osnovu prethodnog dobija se

$$
U_{Rm} = U_{gm} \frac{R}{\sqrt{R^2 + (\omega L)^2}}, \qquad \Delta \theta = \arctg(\omega L/R).
$$

Za određivanje računatih vrednosti koristite vrednosti određene u prvom delu vežbe:  $R =$  $L =$   $U_{gm} = 2.8$  V.

Frekvencija se bira okretanjem dugmeta na generatoru. Vrednost *t* je vremenski pomeraj između napona generatora i napona na otporniku (slika 2.7) i potrebno ga je očitati na osciloskopu. Vremenski pomeraj Δ*t* između napona odgovara faznoj razlici  $\Delta \theta = \omega \Delta t$ , odnosno  $\Delta \theta = 2\pi f \Delta t$ . Ako želite da  $\Delta \theta$ izrazite u stepenima, tada je u prethodnom izrazu potrebno  $2\pi$  zameniti sa 360°, tj.  $\Delta\theta$ [°] = 360° ·  $f\Delta t$ .

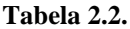

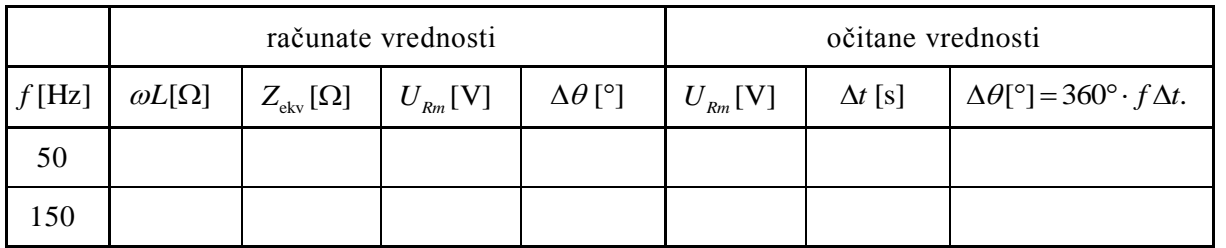

Primetite da se impedansa kalema povećava sa povećanjem frekvencije. Zbog toga su se sa povećanjem frekvencije povećale i ekvivalentna impedansa i fazna razlika između napona.

### **Crtanje vremenskih oblika napona na generatoru i otporniku**

Za ovaj deo vežbe koristi se kolo prikazano na slici 2.5. Okretanjem dugmeta za podešavanje frekvencije na generatoru podesite frekvenciju na 50Hz. Okretanjem dugmeta za podešavanje amplitude na generatoru i istovremenim očitavanjem osciloskopa, namestite da maksimalna vrednost napona generatora bude 2,8V,  $U_{gm} = 2.8$ V.

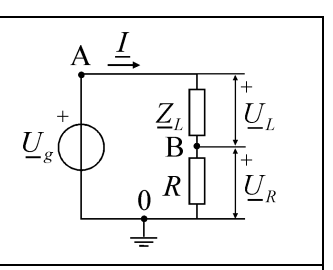

Očitajte amplitudu napona generatora  $U_{gm}$  i izračunajte njegovu efektivnu vrednost  $U_{g}$ ,  $U_{gm} = 2.8V$   $U_g$ Ξ

Očitajte amplitudu napona na otporniku  $U_{Rm}$  i izračunajte njegovu efektivnu vrednost  $U_R$ ,  $U_{Rm} =$  $=$   $U_R$  $=$ 

Odredite periodu *T* Očitajte vremenski pomeraj između napona  $\Delta t =$ Odredite (u stepenima) faznu razliku između napona generatora i napona na otporniku:  $\Delta\theta$ [°] = 360° ·  $f\Delta t$  =

T

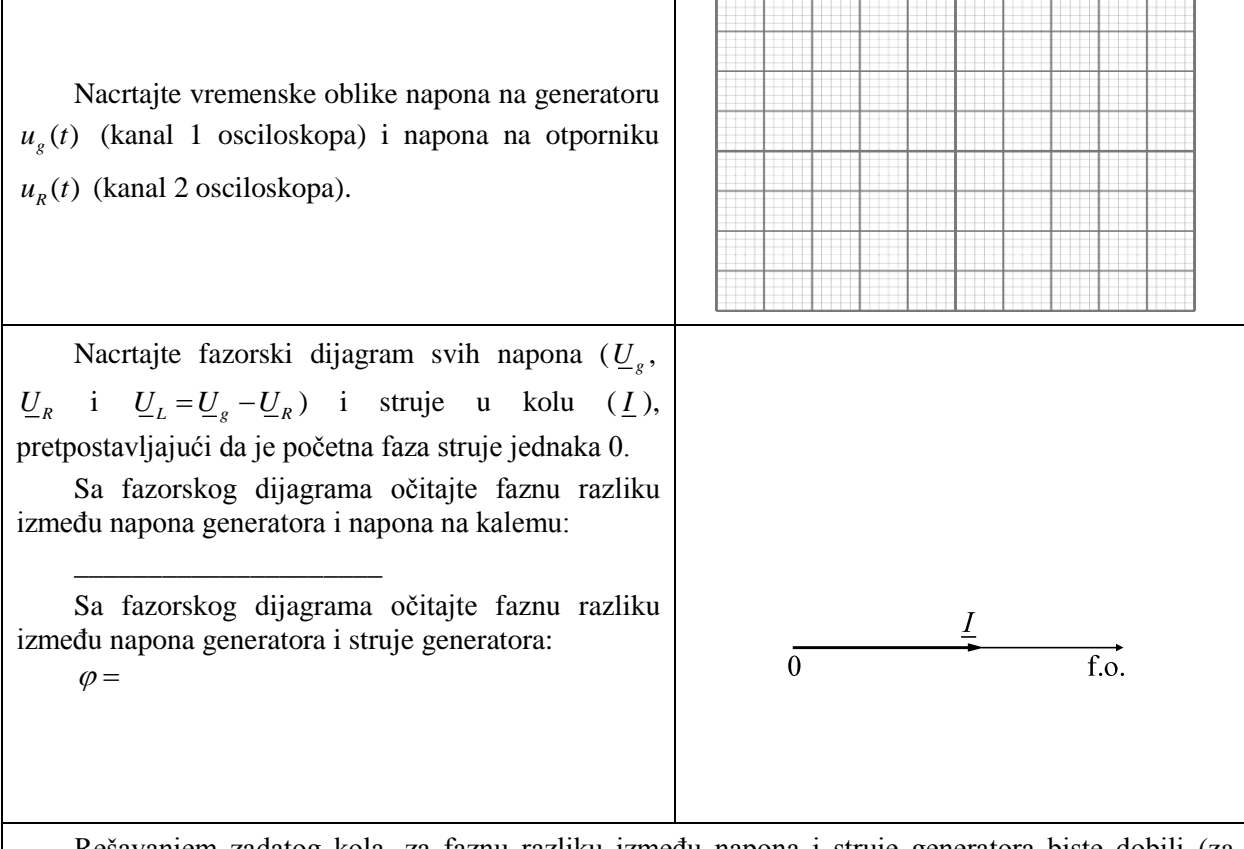

Rešavanjem zadatog kola, za faznu razliku između napona i struje generatora biste dobili (za računanje koristite vrednosti *R* i *L* određene u prvom delu vežbe):  $\varphi = \arctg(\omega L/R)$ 

Uporedite dobijene vrednosti fazne razlike između napona i struje generatora:

\_\_\_\_\_\_\_\_\_\_\_\_\_\_\_\_\_\_\_\_\_\_\_\_\_\_\_\_\_\_\_\_\_\_\_\_\_\_\_\_\_\_\_\_\_\_\_\_\_\_\_\_\_\_\_\_\_\_\_\_\_\_\_\_\_\_\_\_\_\_\_